# **wAP series**

The wAP is a solid and waterproof wall mountable wireless device. It has one Ethernet port, and can be powered from a power jack, or from Ethernet. The device can be securely locked to the wall or ceiling.

#### **First use**

- 1. Use the included screwdriver, to loosen the screw, which secures the bottom lid. Once the screw snaps out of place, lid can be opened.
- 2. Slide open the lid, and connect the Ethernet cable to the provided Ethernet port
- 3. The device accepts 12-57V Passive or 802.3af/at PoE or from the power jack
- 4. The default IP address from Ether1 is 192.168.88.1 for configuration Username is **admin** and there is **no password**
- 5. Device is preconfigured, but we suggest to set a wireless password and a device password to secure your network

## **Powering**

There are two ways how you can supply power to this device:

- Ethernet port accepts passive or 802.3af/at Power over Ethernet 12-57V DC. Package contains a 24V adapter and a PoE injector.
- Power jack (5.5mm outside and 2mm inside diameter, female, pin positive plug) supports 12-57V powering, the device comes with a 24V 0.8A power adapter.

Maximum power consumption of the device is 4W at 24V.

#### **Booting process**

Connect to wireless SSID "MikroTik" and open **192.168.88.1** in your web browser. Username is **admin** and there is no password. In case IP connection is not available, Winbox can be used to connect to the MAC address of the device.

More information here: **[http://wiki.mikrotik.com/wiki/First\\_time\\_startup](http://wiki.mikrotik.com/wiki/First_time_startup)**

In case you wish to boot the device from network, for example to use MikroTik Netinstall, hold the RESET button of the device when starting it until the LED light turns off, and Metal will start to look for Netinstall servers. See below for more details

## **Mounting**

The device can be mounted in several ways: wall, ceiling and pole. The package includes a drill hole template, to help you with the Ethernet cable installation and attachment to ceiling or wall. The package also includes a steel bracket to put on the other side of a dropdown ceiling tile and two screws and wall anchors.

To prepare the device for mounting, use a philips screwdriver to remove the screw inside the unit, which will detach the mounting plate. Once the mounting plate is removed, use the drill hole template, to help you with cable installation and attachment to ceiling or wall. The template includes visual guides and instructions how to mount the unit.

## **Expansion Slots and Ports**

- Built in wireless access point module, AP/station/bridge/p2p modes supported
- One 10/100 or 10/100/1000 Gigabit Ethernet port (depends on model), supporting automatic cross/straight cable correction (Auto MDI/X), so you can use either straight or crossover cable for connecting to other network devices. The Ethernet port accepts 12-57V DC powering from a passive PoE injector or 802.3af/at source.

## **Buttons and Jumpers**

- **Loading the backup RouterBOOT loader**: Hold this button before applying power, release after three seconds since powering, to load backup Boot loader. This might be necessary if the device is not operation because of a failed RouterBOOT upgrade. When you have started the device with the backup loader, you can either set RouterOS to force backup loader in the RouterBOARD settings, or have a chance to reinstall the failed RouterBOOT from a fwf file (total 3 seconds)
- **Resetting the RouterOS configuration**: If you keep holding this button for 2 more seconds until LED light starts flashing, release the button to reset RouterOS configuration (total 5 seconds)
- **Enabling CAPs mode**: To connect this device to a wireless network managed by CAPsMAN, keep holding the button for 5 more seconds, LED turns solid, release now to turn on CAPs mode (total 10 seconds)
- **Starting the RouterBOARD in Netinstall mode**: Or Keep holding the button for 5 more seconds until until LED turns off, then release it to make the RouterBOARD look for Netinstall servers. You can also simply keep the button pressed until the device shows up in the Netinstall program on Windows (total 15 seconds)

## **Operating System Support**

Currently tested operating system is MikroTik RouterOS (starting from version v6.28).

## **Copyright and Warranty information**

Copyright MikroTikls SIA. This document contains information protected by copyright law. No part of it may be reproduced or transmitted in any form without prior written permission from the copyright holder. RouterBOARD, RouterOS, RouterBOOT and MikroTik are trademarks of MikroTikls SIA. All trademarks and registered trademarks appearing in this document are the property of their respective holders.

**Hardware**. MikroTik warrants all RouterBOARD series equipment for the term of twelve (12) months from the shipping date to be free of defects in materials and workmanship under normal use and service, except in case of damage caused by mechanical, electrical or other accidental or intended damages caused by improper use or due to wind, rain, fire or other acts of nature.

To return failed units to MikroTik, you must perform the following RMA (Return Merchandise Authorization) procedure. Follow the instructions below to save time, efforts, avoid costs, and improve the speed of the RMA process.

- 1. If you have purchased your product from a MikroTik Reseller, please contact the Reseller company regarding all warranty and repair issues, the following instructions apply ONLY if you purchased your equipment directly from MikroTik in Latvia.
- 2. MikroTik does not offer repairs for products that are not covered by warranty. Exceptions can be made for: CCR1016-12G, CCR1016-12G-BU, CCR1036-12G-4S, RB1100, RB1100AH, RB1100AHx2, RB1200, RB600, RB600A and RB800 as a paid service (fees apply). 3. Out-of-warranty devices and devices not covered by warranty sent to Mikrotik will be returned to the sender at sender's cost. If the customer has not organized return of such rejected devices within 12 months from the day of arrival, MikroTik has the right to discard them.

RMA Instructions are located on our webpage here: **http://rma.mikrotik.com**

This document is provided "as is" without a warranty of any kind, expressed or implied, including, but not limited to, the implied warranty of merchantability and fitness for a particular purpose. The manufacturer has made every effort to ensure the accuracy of the contents of this document, however, it is possible that it may contain technical inaccuracies, typographical or other errors. No liability is assumed for any inaccuracy found in this publication, nor for direct or indirect, incidental, consequential or other damages that may result from such an inaccuracy, including, but not limited to, loss of data or profits. Please report any inaccuracies found to [support@mikrotik.com](mailto:support@mikrotik.com)

#### **Federal Communication Commission Interference Statement FCC ID: TV7RBWAP2ND**

This equipment has been tested and found to comply with the limits for a Class B digital device, pursuant to Part 15 of the FCC Rules. These limits are designed to provide reasonable protection against harmful interference in a residential installation.

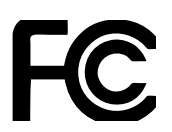

This equipment generates, uses and can radiate radio frequency energy and, if not installed and used in accordance with the instructions, may cause harmful interference to radio communications. However, there is no guarantee that interference will not occur in a particular installation. If this equipment does cause harmful interference to radio or television reception, which can be determined by turning the equipment off and on, the user is encouraged to try to correct the interference by one of the following measures:

- Reorient or relocate the receiving antenna.
- Increase the separation between the equipment and receiver.
- Connect the equipment into an outlet on a circuit different from that to which the receiver is connected.
- Consult the dealer or an experienced radio/TV technician for help.

FCC Caution: Any changes or modifications not expressly approved by the party responsible for compliance could void the user's authority to operate this equipment.

This device complies with Part 15 of the FCC Rules. Operation is subject to the following two conditions: (1) This device may not cause harmful interference, and (2) this device must accept any interference received, including interference that may cause undesired operation. This device and its antenna must not be co-located or operation in conjunction with any other antenna or transmitter.

#### **IMPORTANT: Exposure to Radio Frequency Radiation.**

20 cm minimum distance has to be maintained between the antenna and the user. Under such configuration, the FCC radiation exposure limits set forth for an population/uncontrolled environment can be satisfied.

#### **Industry Canada (IC:7442A-WAP2ND)**

This device complies with Industry Canada licence-exempt RSS standard(s). Operation is subject to the following two conditions: (1) this device may not cause interference, and (2) this device must accept any interference, including interference that may cause undesired operation of the device.

Le présent appareil est conforme aux CNR d'Industrie Canada applicables aux appareils radio exempts de licence. L'exploitation est autorisée aux deux conditions suivantes : (1) l'appareil ne doit pas produire de brouillage, et (2) l'utilisateur de l'appareil doit accepter tout brouillage radioélectrique subi, même si le brouillage est susceptible d'en compromettre le fonctionnement.

## **CE Declaration of Conformity**

#### Full Declaration of Conformity (DoC) may be obtained by visiting this web page: **<http://routerboard.com/doc/>**

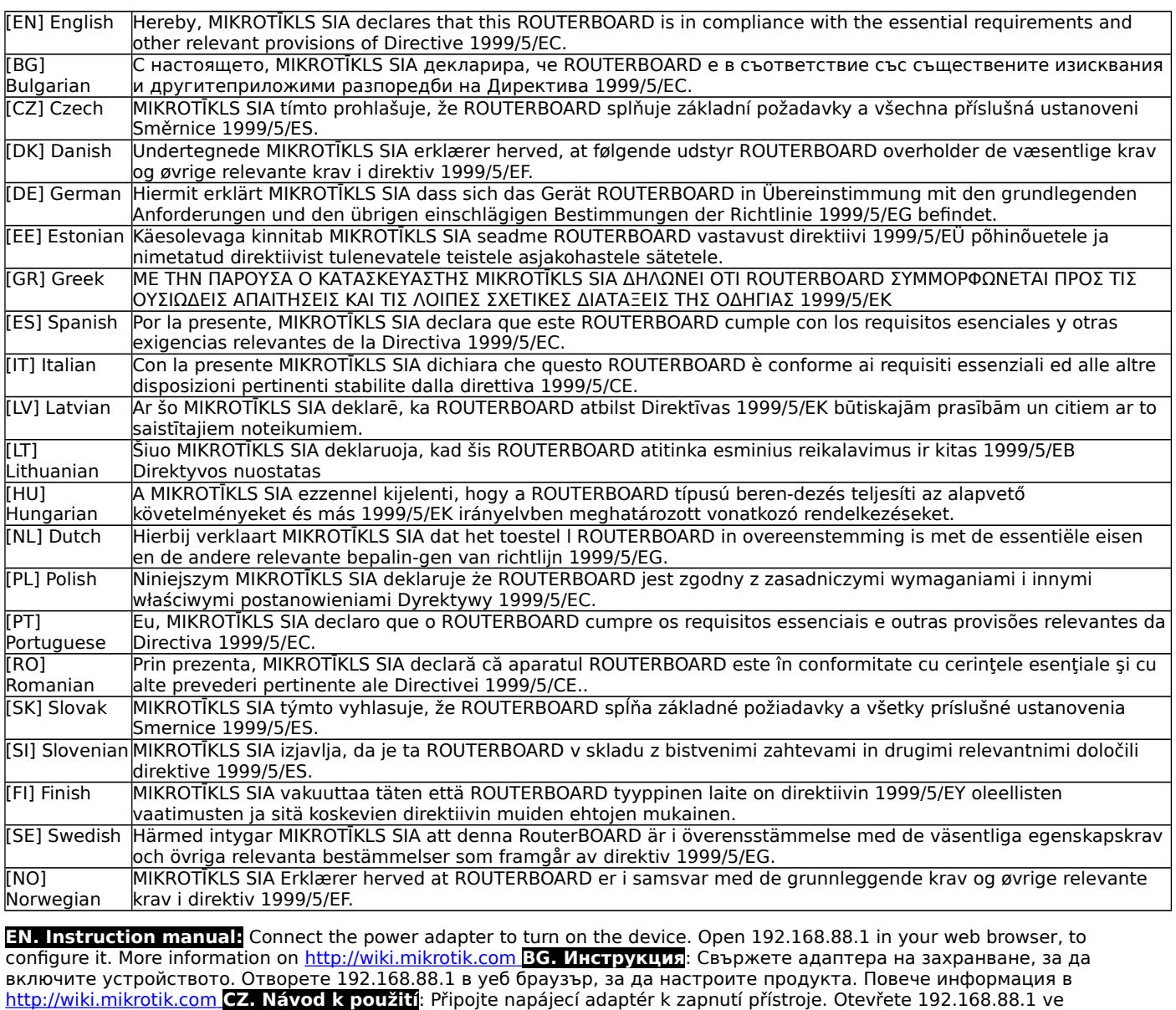

webovém prohlížeči pro konfiguraci produktu. Více informací najdete v [http://wiki.mikrotik.com](http://wiki.mikrotik.com/) **DK. Instruktionsbog**: Tilslut strømadapteren for at tænde for enheden. Åbn 192.168.88.1 i en webbrowser til at konfigurere produktet. Mere information i [http://wiki.mikrotik.com](http://wiki.mikrotik.com/) **FR. Mode d'emploi**: Connectez l'adaptateur d'alimentation pour allumer l'appareil. Ouvrez 192.168.88.1 dans un navigateur Web pour configurer le produit. Plus d'informations dans [http://wiki.mikrotik.com](http://wiki.mikrotik.com/) **DE. Bedienungsanleitung**: Verbinden Sie das Netzteil, um das Gerät einzuschalten. Öffnen Sie 192.168.88.1 in einem Web-Browser, um das Produkt zu konfigurieren. Weitere Informationen im [http://wiki.mikrotik.com](http://wiki.mikrotik.com/) **EE. Kasutusjuhend**: Ühendage toiteadapter seadme sisselülitamiseks. Avatud 192.168.88.1 in veebilehitseja seadistada toodet. Rohkem teavet  [http://wiki.mikrotik.com](http://wiki.mikrotik.com/) **ES. Manual de instrucciones**: Conecte el adaptador de alimentación para encender la unidad. Abra 192.168.88.1 en un navegador web para configurar el producto. Más información en [http://wiki.mikrotik.com](http://wiki.mikrotik.com/) **IT. Manuale di istruzioni**: Collegare l'adattatore di alimentazione per accendere l'unità. Aprire 192.168.88.1 in un browser Web per configurare il prodotto. Maggiori informazioni in [http://wiki.mikrotik.com](http://wiki.mikrotik.com/) **LV. Lietošanas instrukcija**: Pievienojiet Strāvas adapteri, lai ieslēgtu ierīci. Atvērt 192.168.88.1 ar interneta pārlūku, lai konfigurētu produktu. Plašāka informācija  [http://wiki.mikrotik.com](http://wiki.mikrotik.com/) **LT. Naudojimosi instrukcija**: Prijunkite maitinimo adapterį įjunkite įrenginį. Į interneto naršyklę 192.168.88.1 Atidarykite galite konfigūruoti gaminį. Daugiau informacijos rasite [http://wiki.mikrotik.com](http://wiki.mikrotik.com/) **HU. Használati utasítás**: Csatlakoztassa a hálózati adaptert a készülék bekapcsolásához. Megnyitása 192.168.88.1 egy webböngészőben beállítani a terméket. Több információ [http://wiki.mikrotik.com](http://wiki.mikrotik.com/) **NL. Handleiding**: Sluit voedingsadapter aan op het apparaat in te schakelen. Open 192.168.88.1 in een webbrowser om het product te configureren. Meer informatie in  [http://wiki.mikrotik.com](http://wiki.mikrotik.com/) **PL. Instrukcja obsługi**: Podłącz adapter zasilania, aby włączyć urządzenie. Otwórz 192.168.88.1 w przeglądarce internetowej, aby skonfigurować urządzenie. Więcej informacji w [http://wiki.mikrotik.com](http://wiki.mikrotik.com/) **PT. Manual de instruções**: Conecte o adaptador de alimentação para ligar o aparelho. Abra 192.168.88.1 em um navegador da web para configurar o produto. Mais informações em [http://wiki.mikrotik.com](http://wiki.mikrotik.com/) **RO. Instrucțiuni de utilizare** : Conectați adaptorul de alimentare pentru a porni aparatul. Deschide 192.168.88.1 într-un browser web pentru a configura produsul. Mai multe informații în [http://wiki.mikrotik.com](http://wiki.mikrotik.com/) **SK. Návod na použitie**: Pripojte napájací adaptér k zapnutiu prístroja. Otvorte

192.168.88.1 vo webovom prehliadači pre konfiguráciu produktu. Viac informácií nájdete v [http://wiki.mikrotik.com](http://wiki.mikrotik.com/) **SI. Navodila**: Priključite napajalnik za vklop naprave. Odprite 192.168.88.1 v spletnem brskalniku nastaviti izdelek. Več informacij v [http://wiki.mikrotik.com](http://wiki.mikrotik.com/) **FI. Käyttöohje**: Kytke virtalähde päälle laitteen. Avaa 192.168.88.1 in selaimen määrittää tuotteen. Lisää tietoa [http://wiki.mikrotik.com](http://wiki.mikrotik.com/) **SE. Instruktionsmanual**: Anslut nätadaptern för att slå på enheten. Öppna 192.168.88.1 i en webbläsare för att konfigurera produkten. Mer information på [http://wiki.mikrotik.com](http://wiki.mikrotik.com/) **NO. Bruksanvisningen**: Koble strømadapteren for å slå på enheten. Åpne 192.168.88.1 i en nettleser for å konfigurere produktet. Mer informasjon på [http://wiki.mikrotik.com](http://wiki.mikrotik.com/) **GR. εγχειρίδιο οδηγιών**: Συνδέστε τον προσαρμογέα τροφοδοσίας για να ενεργοποιήσετε τη μονάδα. Ανοίξτε 192.168.88.1 σε ένα πρόγραμμα περιήγησης στο Web για να διαμορφώσετε το προϊόν. Περισσότερες πληροφορίες στο [http://wiki.mikrotik.com](http://wiki.mikrotik.com/)